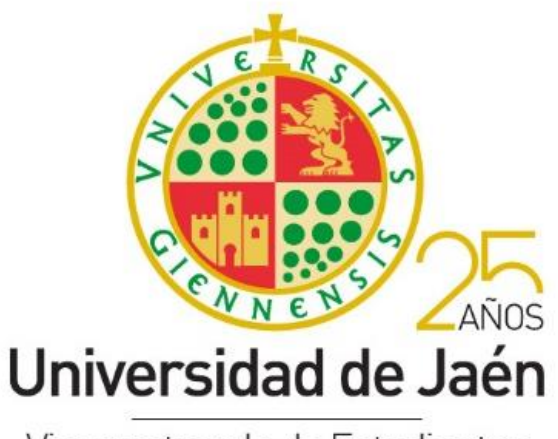

Vicerrectorado de Estudiantes

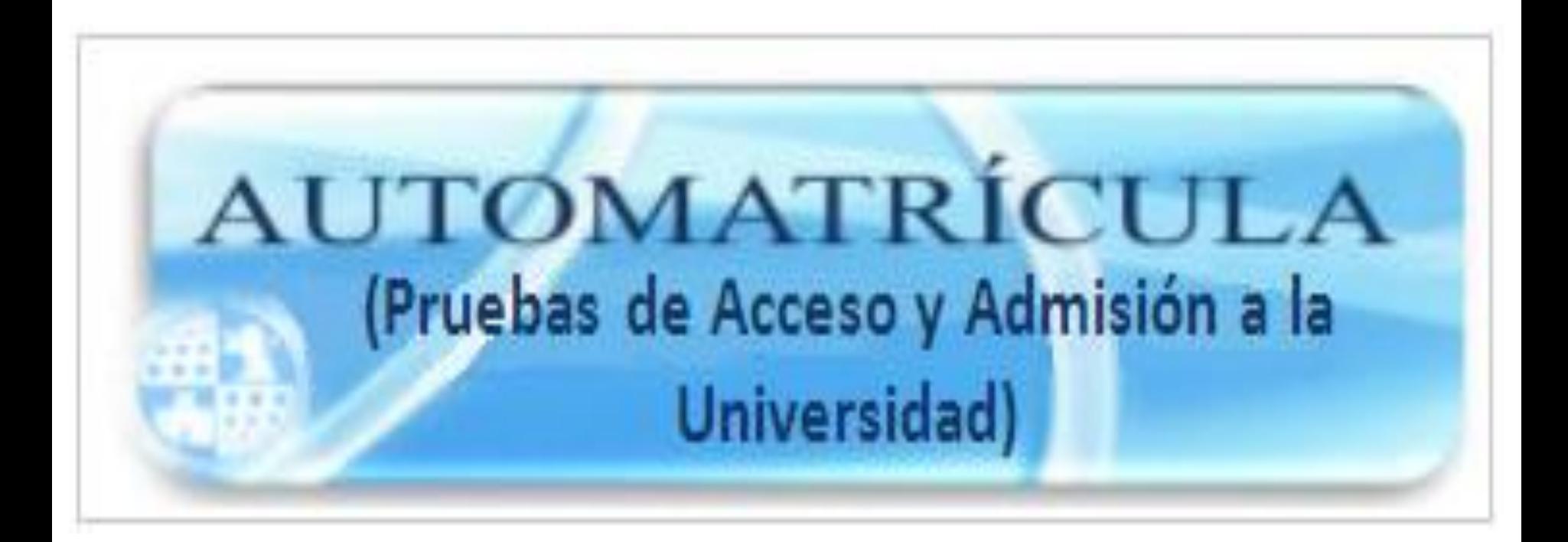

LA AUTOMATRÍCULA Y EL FORMULARIO DE AUTORIZACIÓN ESTARÁN ACTIVOS:

## **DESDE EL 28 DE MAYO AL 6 DE JUNIO**

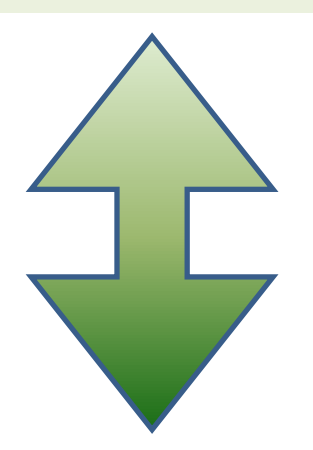

Se accederá desde el banner en la página web principal de la UJA ([www.uja.es](http://www.ujaen.es/)). O directamente a través del enlace tps://www.uja.es/estudios/acceso-y-matricula/acceso-grados/pruebas-de-accesoy-admision-la-universidad-para-estudiantes-de-bachillerato-y-2

# Las pestañas que pueden utilizar los alumnos/as son:

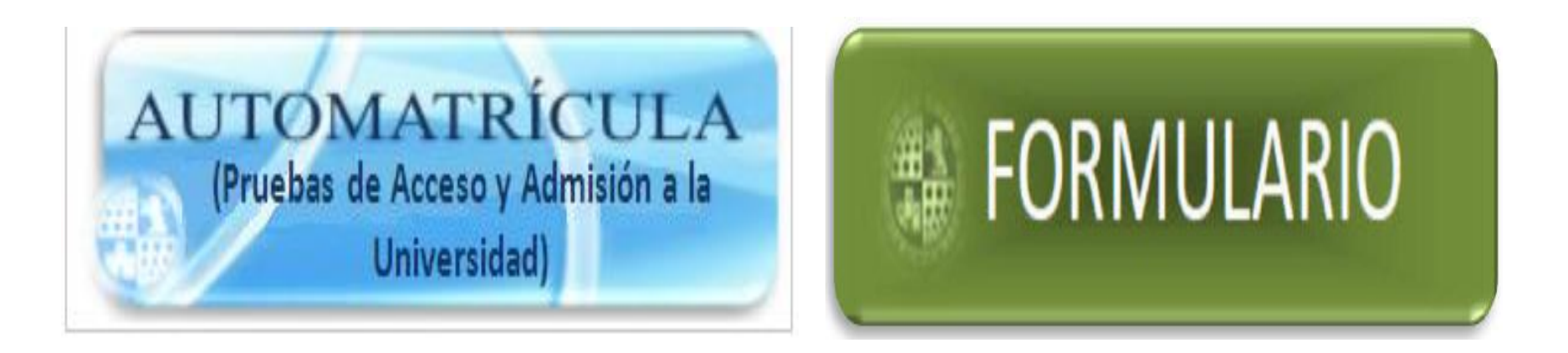

**Sólo deberán acceder a la aplicación FORMULARIO:**

**Los alumnos/as que no puedan acceder a la AUTOMATRÍCULA**

### **Antes de realizar la Matrícula para las Pruebas de Acceso y Admisión a la Universidad, lea atentamente las siguientes instrucciones:**

1. Deberá formalizar su matrícula a través de la aplicación informática establecida para ello desde el 28 de junio al 6 de junio**. En todo caso el abono de la matrícula ha de ser realizado con fecha máxima el día 6 de junio en cualquier oficina de la Caja Rural de Jaén.**

2. El acceso a la aplicación de Automatrícula se realizará introduciendo su D.N.I. (con letra) y su fecha de nacimiento.

3. En caso de no poder acceder a la aplicación de Automatrícula, deberá enviar (vía online) el **Formulario de Autorización**. Posteriormente recibirá la autorización en su dirección de correo electrónico y desde ese momento podrá acceder a la aplicación de Automatrícula.

4. En caso de que observe algún error en sus datos personales, instituto de procedencia, bonificaciones o exenciones, etc., **y la aplicación no le permita modificarlos**, **NO GRABE SU MATRÍCULA,** y póngase en contacto vía e-mail con la Sección de Acceso a la Universidad a través de la dirección **acceso@ujaen.es.** Una vez sea subsanado el error recibirá autorización para acceder a la aplicación de Automatrícula.

5. Una vez grabada la matrícula, el sistema le generará una carta de pago con dos copias, una para entregarla en la Entidad Bancaria (Caja Rural de Jaén) y otra para el interesado. Recuerde que no tiene que entregar ninguna copia en la Universidad. No obstante, **durante los días de los exámenes deberá ir provisto/a de una copia sellada por Caja Rural** del resguardo de su matrícula, por si le fuese requerido por el Tribunal.

6. **SI UNA VEZ GRABADA SU MATRÍCULA (GENERADA LA CARTA DE PAGO), QUISIERA HACER ALGUNA MODIFICACIÓN POSTERIOR, DEBERÁ COMUNICARLO VÍA E-MAIL A LA DIRECCIÓN acceso@ujaen.es**.

**Dependiendo de que el/la alumno/a provenga de Bachillerato o de un Ciclo Formativo de Grado Superior, las pantallas de matrícula darán unas u otras opciones**

> **¿El/a alumno/a tiene que indicarlo en algún sitio?**

> > **NO**

**Los datos que recupera el sistema son los facilitados por los institutos mediante los archivos generados por el programa Séneca. Por tanto el sistema reconoce si el/la alumno/a procede de Bachillerato o de un Ciclo Formativo de Grado Superior.**

**Cuando se accede a la aplicación de Automatrícula, la pantalla que aparece es la de identificación. Así, el/la alumno/a deberá escribir su NIF (DNI+Letra) y su fecha de nacimiento.**

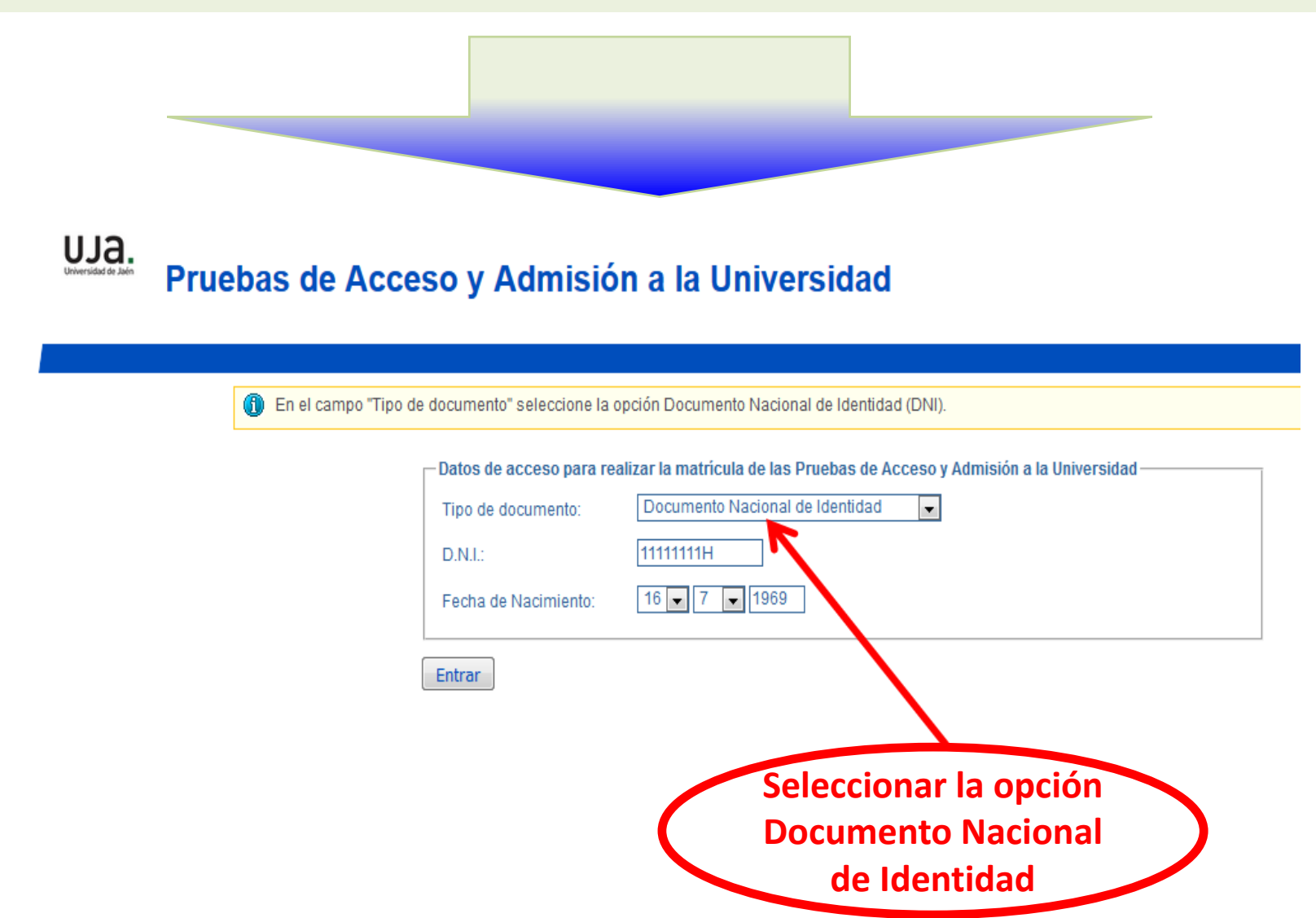

6

Una vez seleccionado "Entrar", aparecerá la pantalla de Bienvenido/a a la matrícula. La única opción que dará será la aplicación de "Matrícula de las Pruebas de Acceso y Admisión a la Universidad".

### uJa. Pruebas de Acceso y Admisión a la Universidad

stá en: > Inicio

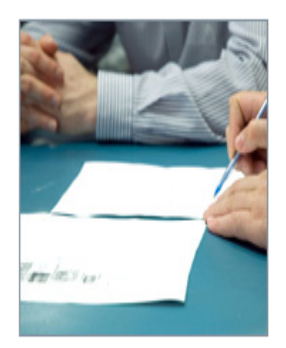

### Bienvenida/o a la matrícula de las Pruebas de Acceso y Admisión a la Universidad.

A través de estas páginas podrá realizar su matrícula de las Pruebas de Acceso y Admisión a la Universidad.

En la parte superior puede consultar la ayuda de la página en la que se encuentre.

Cuando desee abandonar la aplicación pulse el enlace 'Desconexión' en la parte superior derecha para desconectar con seguridad.

Pulse alguna de las opciones de la parte derecha para comenzar.

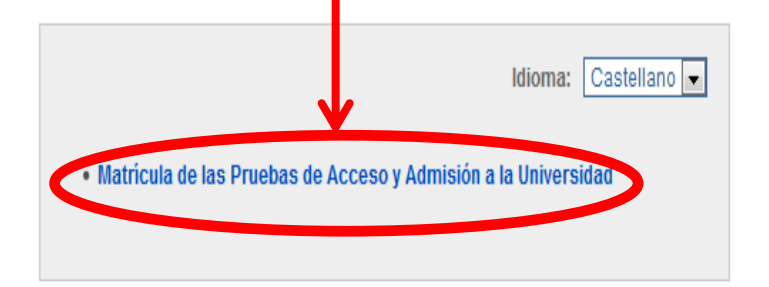

**El sistema informático recupera los datos personales del/de la alumno/a, dejando modificar sólo aquellos que no son sensibles para el proceso de matrícula, como son el caso del domicilio, teléfono, etc. No dejará modificar el DNI, el centro de procedencia o el Ciclo Formativo cursado.**

UJa. Pruebas de Acceso y Admisión a la Universidad

Está en: > Inicio > Datos de la matrícula a las Pruebas de Acceso y Admisión a la Universidad

#### Datos de la matrícula a las Pruebas de Acceso y Admisión a la Universidad

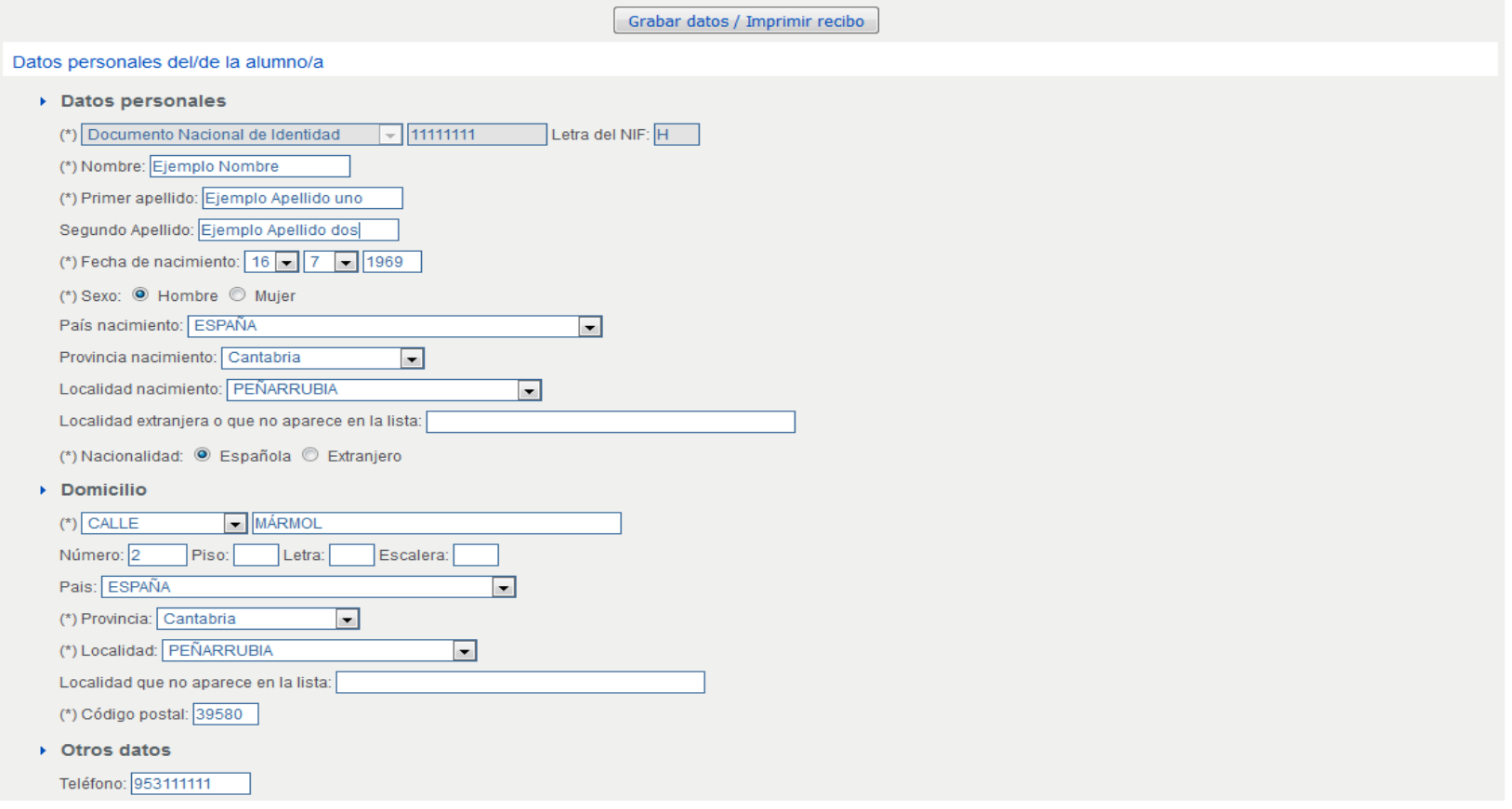

**Cuando se trate de un/a alumno/a procedente de Bachillerato, el sistema le obligará a matricularse de las materias de la Fase de Acceso, excepto para aquellos que indiquen que se presentan a las Pruebas para subir nota, dando en este caso opción a subir nota en la Fase de Acceso, en la Fase Admisión, o en ambas.**

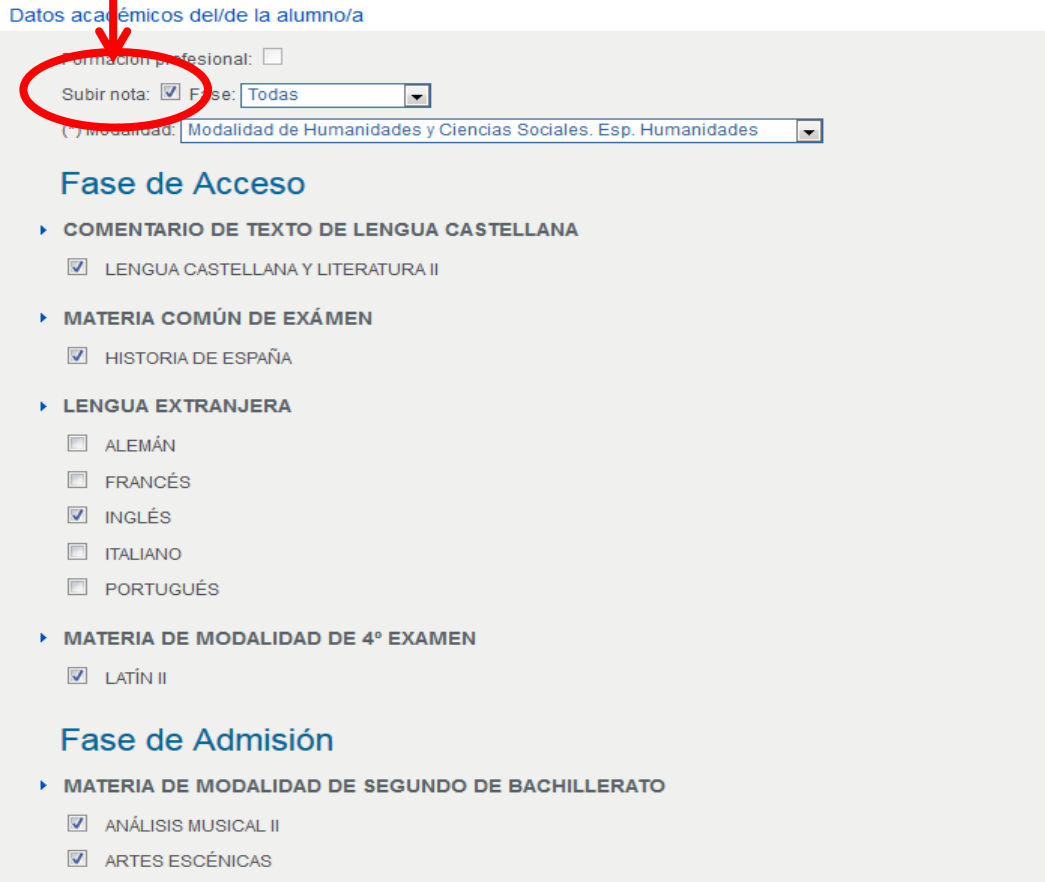

- $\overline{\mathbf{v}}$  BIOLOGÍA
- CIENCIAS DE LA TIERRA Y DEL MEDIO AMBIENTE
- **CULTURA AUDIOVISUAL II**
- DIBUJO ARTÍSTICO II

Finalmente se generará el Resguardo de Matrícula (dos copias), una para la Caja Rural de Jaén y otra para el/la interesado/a; que deberá llevar consigo, debidamente sellada por Caja Rural, durante los días de las Pruebas, por si le fuese requerido por el Tribunal.

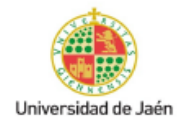

Resguardo de Matrícula

Curso: 2017-18 Convocatoria: JUN2018

#### N° modificaciones alumno: 0

#### MATRÍCULA EN LAS PRUEBAS DE ACCESO Y ADMISIÓN A LA UNIVERSIDAD

Centro: **TRASLADOS JAÉN** 

 $D.N.I.:$  $11111111 - H$ 

Alumno: EJEMPLO APELLIDO UNO EJEMPLO APELLIDO DOS, EJEMPLO **NOMBRE** 

Modalidad de Bachillerato: Modalidad de Humanidades y Ciencias Sociales. Esp. Humanidades

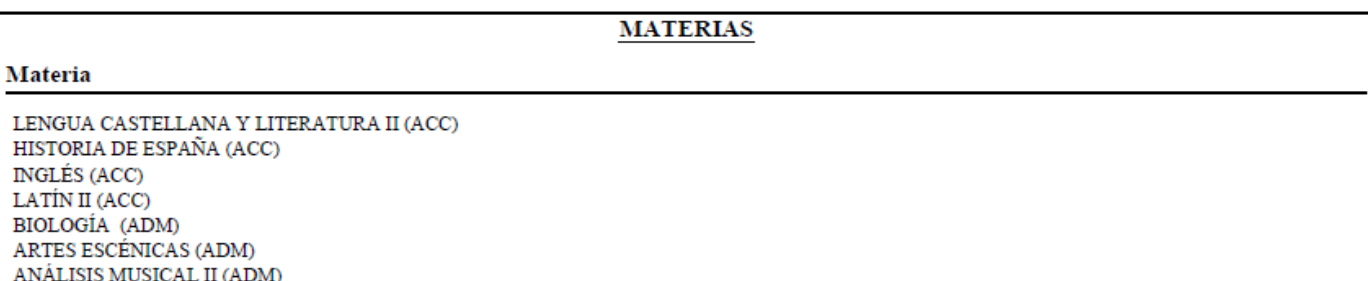

Las materias listadas pueden estar sujetas a cambios sin que ello repercuta en el importe del recibo

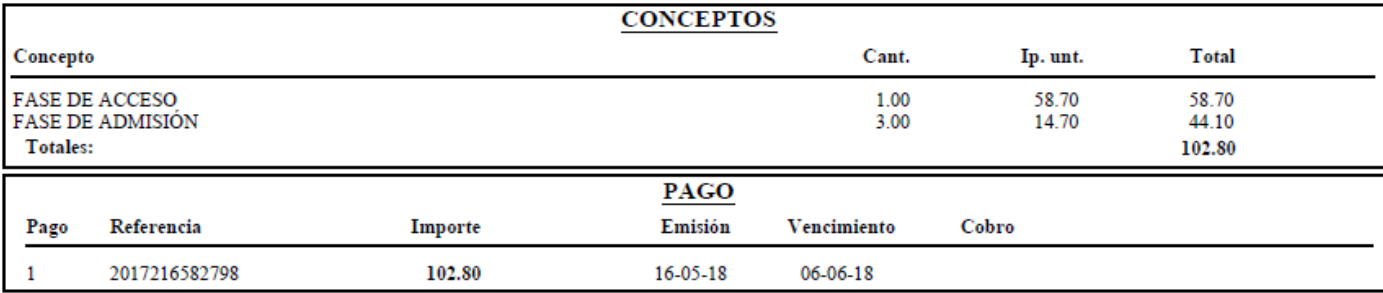

Conforme con la matrícula en la/s opcion/es y materias reseñadas más arriba

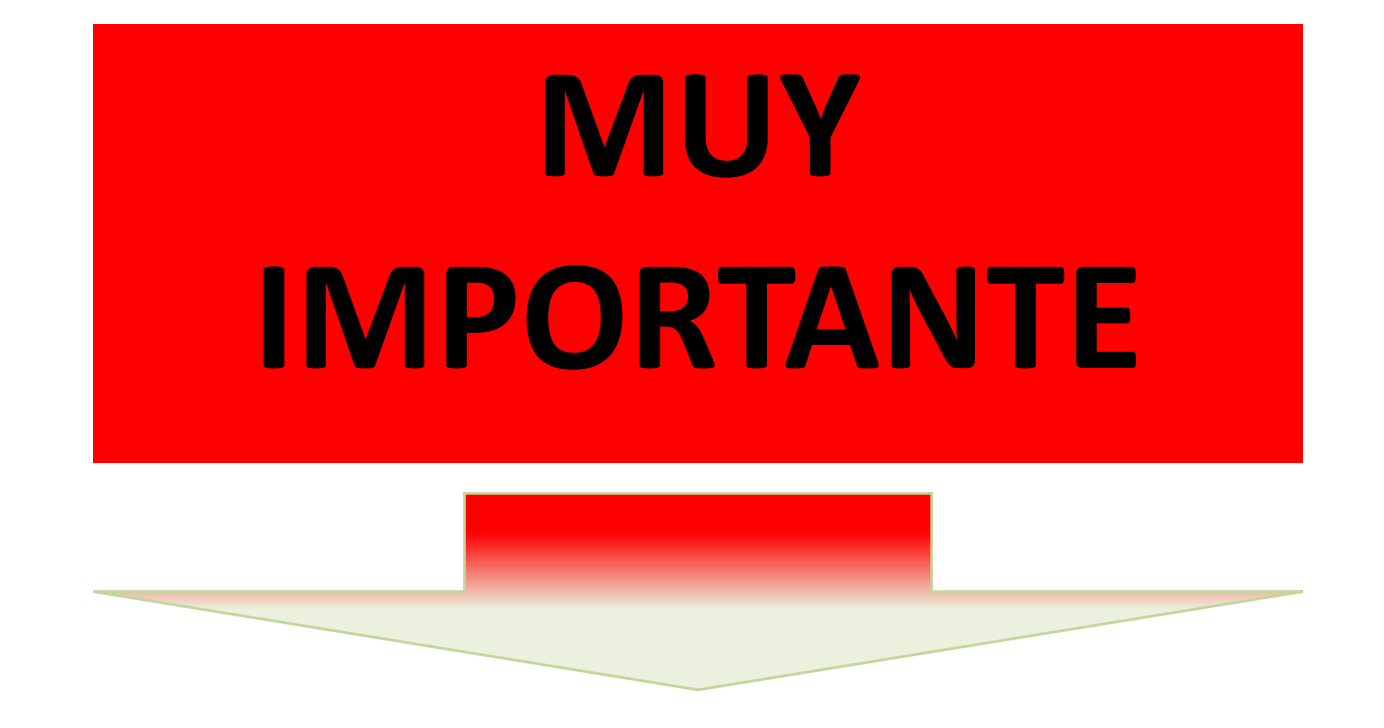

Si una vez grabada la matrícula (generada la Carta de Pago), desea hacer alguna modificación posterior, deberá comunicarlo a la dirección de correo electrónico **acceso@ujaen.es**.

**En cualquier caso, la modificación estará sujeta a las fechas previstas para la matrícula de las Pruebas de Acceso y Admisión a la Universidad.**

## **TARJETAS DE CALIFICACIONES**

### **Los/as alumnos/as podrán descargarse su Tarjeta de Calificaciones firmada electrónicamente**

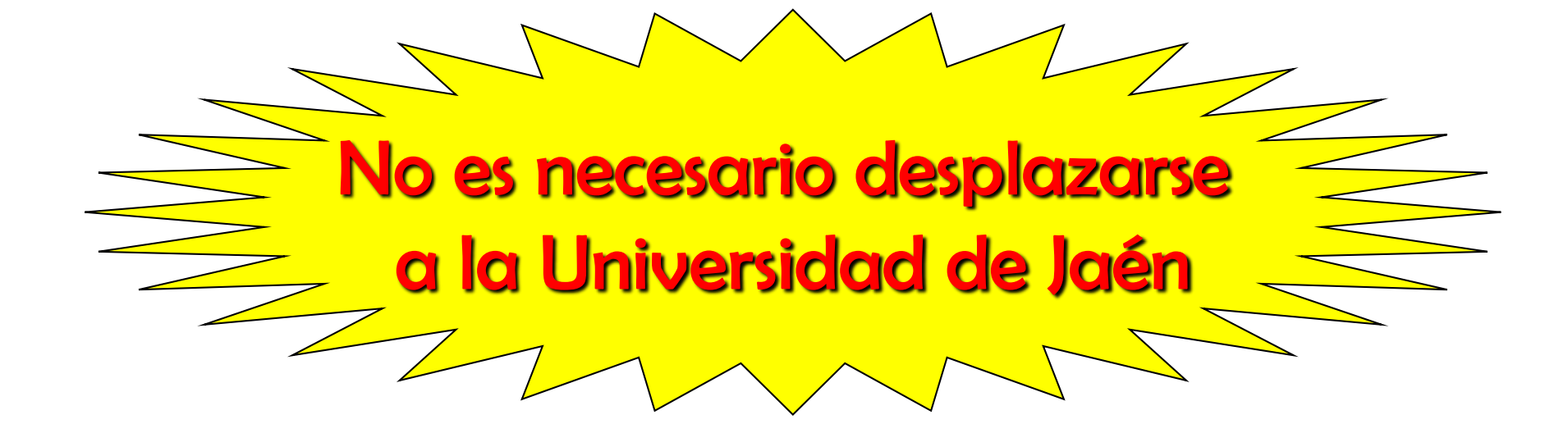

## **TRASLADO DE EXPEDIENTE**

**[https://www.uja.es/estudios/acceso-y-matricula/traslado-de-expediente](https://www.uja.es/estudios/acceso-y-matricula/traslado-de-expediente-pruebas-de-acceso-y-admision)pruebas-de-acceso-y-admision**

**El traslado de expediente sólo se solicita cuando se va a estudiar fuera de Andalucía**

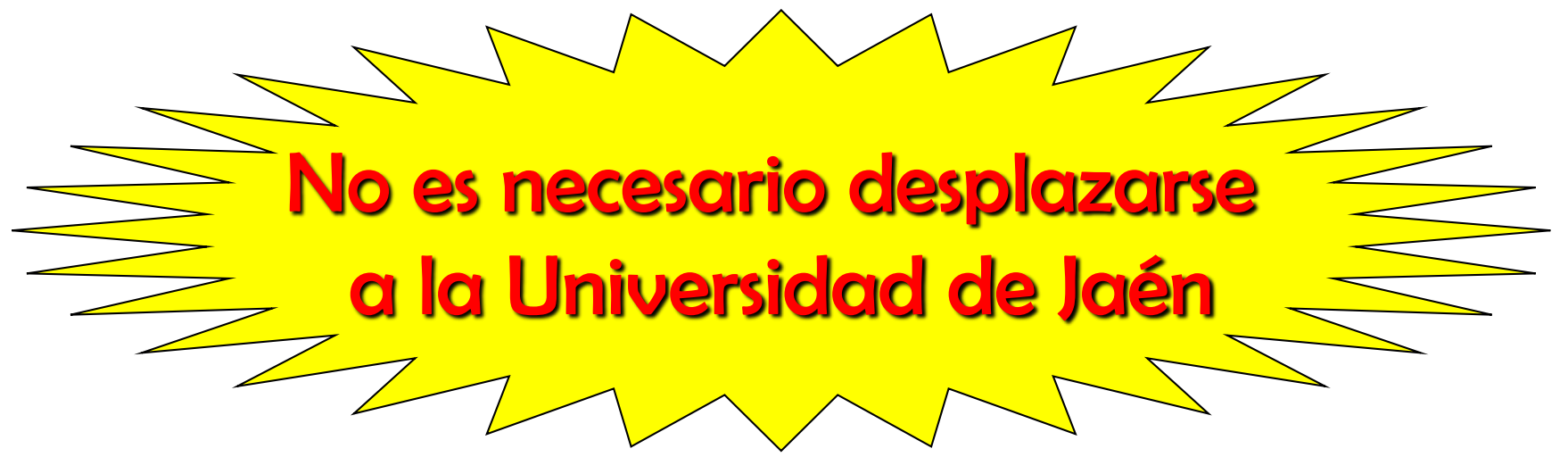